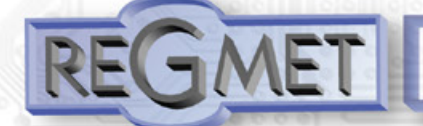

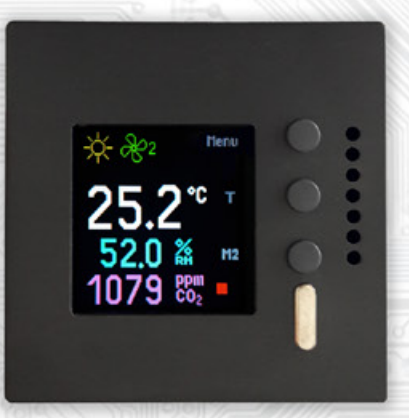

Ovladač CHM1CF je interiérový přístroj určený k měření prostorové teploty, relativní vlhkosti vzduchu a koncentrace CO2. Přístroj je vybaven barevným podsvíceným TFT displejem.

Pomocí tlačítek nebo nadřazeným systémem lze nastavit korekci nebo požadovanou hodnotu měřených veličin, zvolit až tři ze 48 možných režimů, případně lze nadřazeným systémem indikovat pomocí volitelných symbolů informace o stavu, režimu...

Přístroj je vybaven jedním univerzálním DI a jedním univerzálním DO s možností PWM.

Pokud je ovladač napájen dostatečně dimenzovaným napětím 24VDC, lze DO použít pro přímé ovládání malých 24VDC termoelektrických pohonů ventilů topení (cca 2÷3W).

Elektronika ovladače je tvořena dvěma částmi. Část displejová s ovládáním je umístěna na plošném spoji uvnitř krytu a hlavní část se svorkovnicemi je umístěna v krabičce, která se vkládá do instalační krabice. Obě části jsou rozebíratelně spojené plochým vodičem. Snímač CO2 se nachází na plošném spoji uvnitř krytu, čidlo teploty a vlhkosti v kovovém pouzdru na čelním krytu přístroje. Jelikož je čidlo otevřené, je nutné ho chránit před nečistotami, nadměrným prachem nebo přímým působením vody!

Provozním podmínkám vyhovuje běžné chemicky neagresivní prostředí, kde přístroje nevyžadují žádnou údržbu ani obsluhu.

Komunikace s nadřazeným systémem je vedena po **lince RS485 protokolem Modbus RTU** a přístroj pracuje vždy v režimu "slave". Konfigurace zařízení se provádí připojením ovladače standardním kabelem typu USB mini B do PC se systémem Windows pomocí freeware aplikace USB\_SET.

Ovladač je možné nakonfigurovat bez přístupného menu např. pro hotely, školy...

Přístroj je dostupný v české nebo anglické verzi. Pokud není objednáno jinak, považuje se česká verze za standard.

Rev.: 00 (FW: Reg\_CHM1CF\_L151\_001 a vyšší) 19.9.2023

## **Základní technické parametry**

í

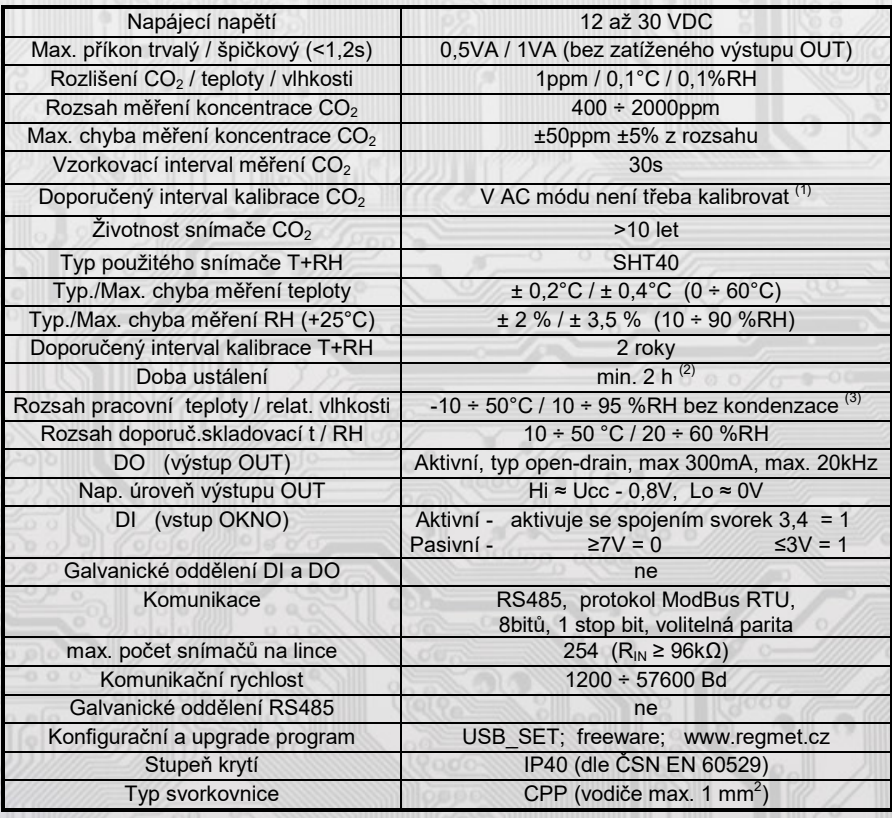

V/2023.10

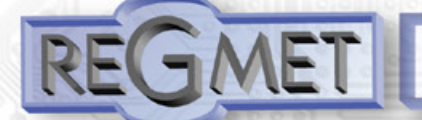

(1) Podmínkou správné funkce AC módu (Automatická kalibrace) je minimálně jednou týdně vystavení snímače CO2 koncentraci 400ppm (pravidelné větrání místnosti).

Podrobnější informace o použitém snímači CO2 , typ SCD40, jsou uvedeny přímo na stránkách výrobce http://www.sensirion.com .

(2) Jelikož má přístroj nějakou vlastní spotřebu energie (především modul pro měření CO2) a teplotní snímač je jeho součástí, dochází k ovlivnění měřené teploty energií vyzářenou z přístroje. Po instalaci snímače a vytemperování po dobu min. 2h se rozdíl měřené a skutečné teploty ustálí na konstantní hodnotě. Z výroby je přednastaven offset -1,0°C (to znamená, že v okamžiku připojení napájecího napětí bude hodnota na lince o 1°C nižší, než je skutečná).

# (3) Přístroje jsou určeny pro použití v **interiérech obytných místností.**

Snímač RH pracuje stabilně v mezích doporučeného měřícího rozsahu, který je 5 ÷ 60 °C

a 20 ÷ 80 %RH. Dlouhodobé vystavení vysoké vlhkosti, zvláště >80%RH, má za následek pozvolně stoupající odchylku čtení RH (např. +3%RH po 60 hodinách >80%RH). Po návratu do normálního rozsahu se měření RH pomalu vrátí do kalibrovaných hodnot. Dlouhodobé vystavení extrémním podmínkám může urychlit stárnutí snímače.

Podrobnější informace o podmínkách dlouhodobého použití snímače v podmínkách mimo normální rozsah, obzvlášť při rel. vlhkosti >80%RH jsou uvedeny přímo na stránkách výrobce http://www.sensirion.com .

## **Rozmístění připojovacích svorek a konektorů (obr. 1)**

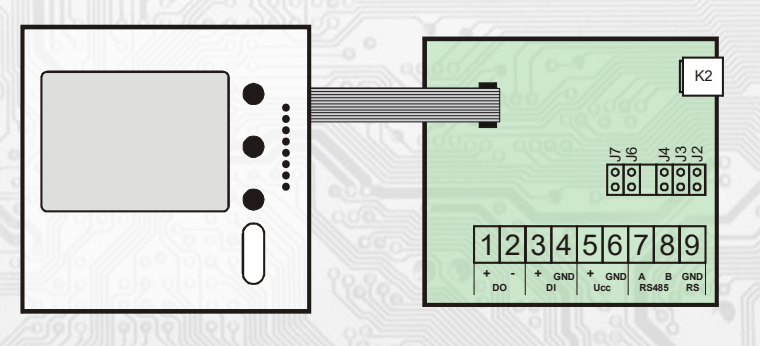

- K2... konektor USB mini B
- J2…definice klidového stavu (vodič A)
- J3…definice klidového stavu (vodič B)
- J4…ukončovací rezistor 120R J6…konfigurace přístroje
- J7… reset

l

- na těchto svorkách) Svorka 4......... DI - GND Svorky 5, 6... napájení
- Svorky 7, 8..... RS485<br>Svorka 9 GND Svorka 9

Kladná svorka napájení (5) a kladná svorka DO (1) jsou galvanicky spojeny.

Svorka 1......... výstup kladného pólu napájecího napětí pro DO

Záporná svorka napájení (6), záporná svorka DI (4) a svorka 9 jsou galvanicky spojeny.

Svorka 2......... DO - digit. výstup typu open – drain (zátěž se připojuje mezi svorky 1,2) Svorka 3......... DI - digit. vstup (aktivuje se spojením svorek 3,4, případně externím napětím

## **Dlouhodobý provoz snímače SHT40 v podmínkách >80%RH:**

K odstranění kondenzované / stříknuté vody nebo při delším vystavení snímače rel. vlhkosti >80% lze čidlo jednoduchým příkazem vysušit.

Zápisem 0xCBAC (52140 dek) do registru *40029 – Status registr* se spustí vyhřívání čidla výkonem cca 200mW po dobu 1s. Po dobu cca 1 min po spuštění příkazu snímač neměří, na lince jsou poslední naměřené hodnoty a na LCD se v levém horním rohu zobrazuje červený symbol ohřevu.

K odstranění vody z čidla se doporučuje spustit příkaz ihned po překročení 99,9%RH. Pokud nedojde k jejímu odstranění, lze příkaz několikrát opakovat, ale prodleva mezi jednotlivými příkazy musí být delší než ta cca 1 min.

Při dlouhodobém vystavení snímače >80% je vhodné čidlo periodicky vysoušet, např. 1x za hodinu.

Podrobnější informace o podmínkách dlouhodobého použití snímače mimo normální rozsah a použití samoohřevu čidla jsou uvedeny přímo na stránkách výrobce http://www.sensirion.com

## **1.1 Vlastnosti komunikačního protokolu:**

Protokol Modbus RTU s volitelnou přenosovou rychlostí 1200 – 57600 Bd, 8 bitů, 1 stop bit, parita volitelná (bez parity, lichá, sudá), linka RS485, provoz half-duplex. Podporované funkce: 03 (0x03): Read Holding Registers

- 04 (0x04): Read Input Registers
- 06 (0x06): Write Single Register
- 16 (0x10): Write Multiple Registers

Popis komunikačního protokolu je k dispozici na www.regmet.cz v dokumentu s názvem **Implementace protokolu Modbus v zařízeních Regmet II. generace.**

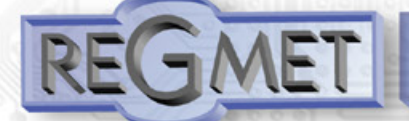

## **1.2 Rozložení výchozího zobrazení:**

Po zapnutí ovladače se na displeji na cca 2s zobrazí logo výrobce, poté základní informace o přístroji a nakonec výchozí zobrazení:

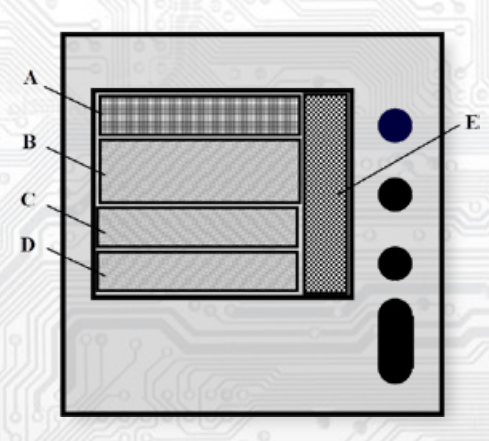

*Oblast A*: prostor pro zobrazení až 3 možných symbolů indikující režimy, funkční stavy nebo jiné informace z řídícího systému. *Oblast B*: aktuální měřená teplota.

*Oblast C*: aktuální měřená relativní vlhkost.

*Oblast D*: aktuální měřená koncentrace CO2.

*Oblast E*: aktuální funkce přiřazená jednotlivým tlačítkům. Mění se podle stavu, ve kterém se právě ovladač nachází (výchozí stav, listování v menu...) + Indikace úrovně CO2.

## *1.3 Ovládání z klávesnice přístroje:*

Zmáčknutím tlačítka **Menu** se zobrazí roletové menu přístroje, kterým se listuje tlačítky ▲ a ▼. Zápis do FLASH se provede zmáčknutím tlač. **Ulož**. Po nečinnosti tlačítek delší jak 10s se postupně zobrazení vrátí na předchozí úroveň až ke konečnému opuštění menu.

**Menu – device info** ↵ informace o HW a SW přístroje

# ▼ ▲

l

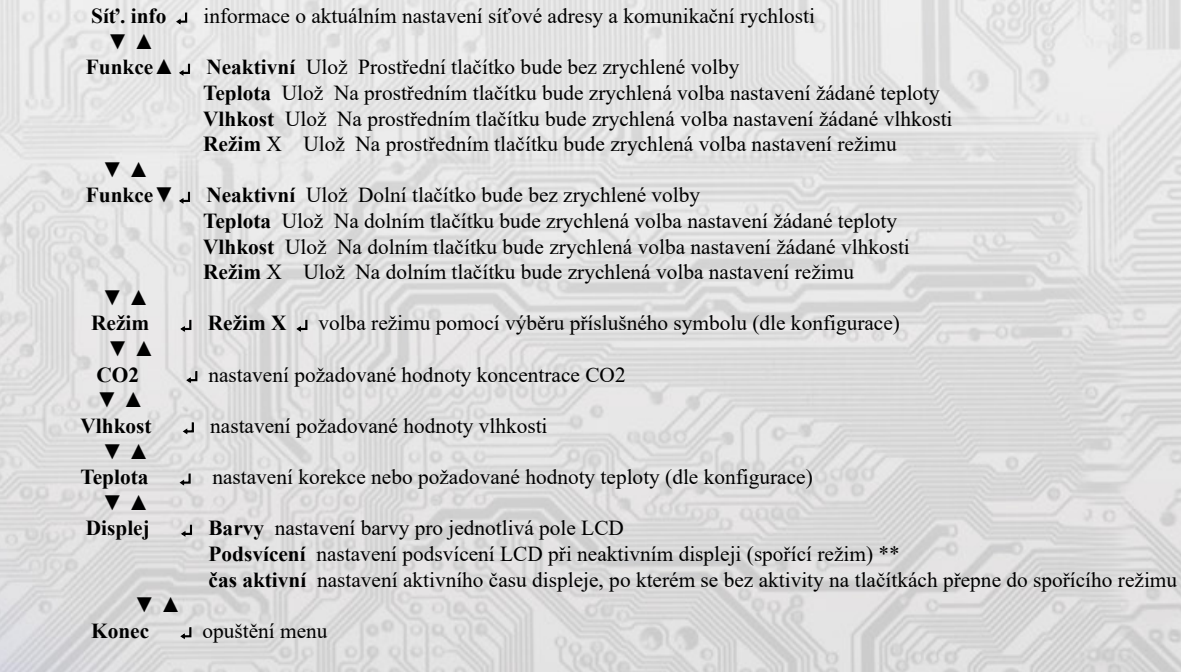

**\*\* Pro snížení energetické náročnosti zařízení a tím i k negativnímu ovlivnění měřených veličin vlastním ohřevem zařízení se doporučuje nastavení podsvícení LCD při neaktivním displeji na co nejnižší hodnotu.** 

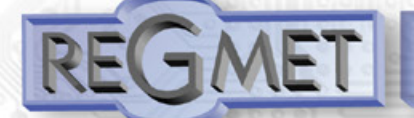

### **2.1 Popis registrů přístroje:**

**Při přenosu jsou adresy registrů indexovány od nuly, tj. registr 0x0001 se fyzicky po sběrnici vyšle jako 0x0000… (zero based addressing).** 

**V popisu budou Holding registers uváděny včetně funkčního kódového pole 4xxxx a Input registers včetně 3xxxx. Tedy Holding register 40001 se fyzicky po sběrnici vyšle jako registr 0000 a Input register 30001 jako 0000. Příklady komunikace jsou uvedeny v kap. 2.8.**

1 Modbus registr = 2 Byte

Registry jsou rozděleny do čtyř základních paměťových oblastí:

**Provozní registry** jsou umístěny v oblasti Holding registers na adresách 40001 až 40028. Slouží pro běžnou provozní komunikaci, zápis do registrů není omezen ani chráněn. Zápis do FLASH se provede až po zapsání 0xC001 (49153 dek) do 40029 - Status registru. Pokud se neprovede zápis do FLASH, nebudou změny provozních registrů provedené během chodu přístroje zachovány pro další spuštění.

Některé z provozních registrů umožňují paralelní přístup manuálně z menu přístroje a tyto změny se automaticky ukládají do FLASH.

**Uživatelské registry** jsou umístěny v oblasti Holding registers na adresách 40030 až 40040. Slouží pro uchovávaní uživatelského nastavení přístroje (např. kontrast LCD). Registry jsou přístupné z důvodu vzdáleného nulovaní uživatelského nastavení (např. v hotelích). Zápis do registrů není omezen ani chráněn. Změna nastavení a zároveň zápis do FLASH se provede až po zapsání 0xC002 (49154 dek) do 40029 - Status registru. Všechny uživatelské registry umožňují paralelní přístup manuálně z menu přístroje a tyto změny se automaticky ukládají do FLASH.

Konfigurační registry jsou umístěny v oblasti Holding registers na adresách 40041 až 40140. Slouží pro konfiguraci přístroje. Zápis do registrů je chráněný a povolen pouze v konguračním režimu, tedy pokud je jumperem zkratnuta propojka J6. V tomto režimu zařízení komunikuje na vyhrazené adrese 255 rychlostí 19200 Bd. Konfigurační registry mohou být přepsány jen pomocí komunikačního protokolu a výše popsaných podmínek. Změna nastavení a zároveň zápis do FLASH se provede až po zapsání 0xC003 (49155 dek) do 40029 - Status registru.

**Informační registry** jsou umístěny v oblasti Input registers na adresách 30001 až 30032. Slouží pro neměnné uchování identifikačních dat přístroje.

 **Status registr** slouží pro obousměrnou komunikaci mezi přístrojem a nadřízeným systémem. Přístroj nadřízenému systému sděluje vnitřní stavy a nadřízený systém posílá žádosti o provedení příkazů.

STATUS Informační hlášky od zařízení pro nadřazený systém:

- Normal Run, 0x0000 (0 dek) zařízení pracuje v normálním provozním režimu
- Menu Active , 0xB000 (45056 dek) uživatel má otevřeno manuální menu
- Memory Read, 0xB001 (45057 dek) zařízení právě čte z FLASH
- Memory Write 0xB002 (45058 dek) zařízení právě zapisuje do FLASH

STATUS Chybové hlášky od zařízení pro nadřazený systém:

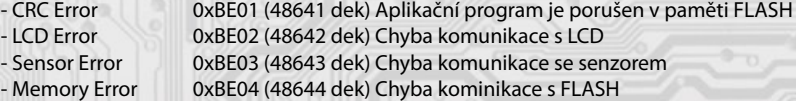

STATUS Příkazy pro zařízení od nadřazeného systému:

- Clear STATUS 0x0000 (0 dek) zapíše do registru 0<br>- Write Area 1 0xC001 (49153 dek) přepíše Provoz
- 0xC001 (49153 dek) přepíše Provozní registry do FLASH
- Write Area 2 0xC002 (49154 dek) přepíše Uživatelské registry do FLASH
- Write Area 3 0xC003 (49155 dek) přepíše Konfigurační registry do FLASH
- HW key disable 0xCBAA (52138 dek) odblokování HW klíče (J6) pro 1 zápis do chráněných registrů

V závorce za dále popsanými registry jsou ve zkratce uvedeny možné funkce:

**R** Read pro čtení

ł

- **W** Write pro zápis
- **WP** Write protect chráněný zápis
- **M** Paralelní přístup manuálně z menu přístroje

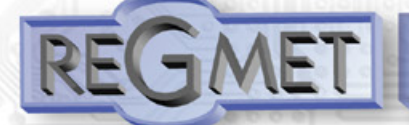

## *2.2 Popis provozních registrů:*

Uložení do FLASH se provede až po zapsání 0xC001 (49153 dek) do 40029 - Status registru.

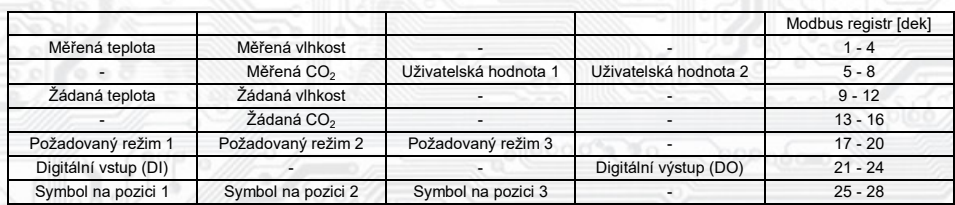

## **40001 (R) - Měřená teplota:**

se snímá vestavěným digitálním snímačem.

Hodnota z čidla se zobrazí na LCD a zároveň je přístupná na lince RS485.

Je vysílána ve °C ve formě 16-bitového čísla se znaménkem (signed integer) násobeného konst. 10:  $0x00FB = 251$ dek =  $25,1^{\circ}C$ .

# **40002 (R) - Měřená relativní vlhkost vzduchu:**

se snímá vestavěným digitálním snímačem. Hodnota z čidla se zobrazí na LCD a zároveň je přístupná na lince RS485. Je vysílána v % ve formě 16-bit unsigned integer násobeného konst. 10: 0x0164 = 356dek = 35,6%.

## **40006 (R) - Měřená koncentrace CO2:**

se snímá vestavěným digitálním snímačem.

Hodnota je vysílána v jednotkách ppm ve formě 16-bit unsigned integer: 0x0237 = 567dek = 567ppm.

#### **40007, 40008 (R,W) - Uživatelská hodnota 1, 2:**

viz kap. 4.5 (Příklad zobrazení jiné teploty než z interního čidla, např. teploty změřené externím teplotním snímačem)

## **40009 (R,W,M) - Žádaná teplota:**

případně korekce teploty. Meze rozsahu nastavení tlačítky jsou vymezeny konfiguračními registry *40053 - Žádaná teplota, spodní limit a 40054 - Žádaná teplota, horní limit.*

 Hodnota je ve °C ve formě 16-bitového čísla se znaménkem (signed integer) násobeného konst. 10. Například při nastavení konfiguračních registrů 40053 - Žádaná teplota, spodní limit na -50 a registru 40054 - Žádaná teplota, *horní limit* na 50 bude rozsah nastavení z kláves +/- 5,0°C a hodnota se bude jevit jako požadovaná korekce teploty. Při nastavení konfiguračních registrů 40053 - Žádaná teplota, spodní limit např. na 100 a registru

*40054 - Žádaná teplota, horní limit* na 300 bude rozsah nastavení z kláves 10 – 30 °C a hodnota se bude jevit jako požadovaná teplota.

## **40010 (R,W,M) - Žádaná hodnota relativní vlhkosti vzduchu:**

Meze rozsahu nastavení tlačítky jsou vymezeny konfiguračními registry 40055 - Žádaná vlhkost, spodní limit a 40056 - Žádaná *vlhkost, horní limit.*

Hodnota je v % ve formě 16-bit unsigned integer.

# **40014 (R,W,M) - Žádaná hodnota koncentrace CO2:**

Meze rozsahu nastavení tlačítky jsou vymezeny konguračními registry *40063 - Žádaná CO2, spodní limit a 40064 - Žádaná CO2, horní limit.*

Hodnota je v ppm ve formě 16-bit unsigned integer.

## **40017 (R,W,M) – Požadovaný režim 1:**

Volba požadovaného režimu 1.

í

Počet režimů se vymezuje konfiguračním registrem 40086 – Režim 1, counter. Způsob volby a indikace režimů záleží též na nastavení konguračních registrů *40085 – Režim 1, bridge a 40093 ÷ 40108 – Režim 1, symbol xx popsaných v kap. 2.5.* Formát čísla je 16-bit unsigned integer.

Např. pokud bude zadáno: *40085 – Režim 1, Bridge = 1 dek*

 *40086 – Režim 1, counter = 2 dek 40093 – Režim 1, symbol 1 = 3 dek 40094 – Režim 1, symbol 2 = 1 dek,*

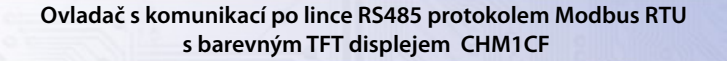

zapsáním čísla 0 do reg. 40017 se zvolí první režim a na LCD nahoře vlevo se objeví symbol , zapsáním čísla 1 do reg. 40017 se zvolí druhý režim a na LCD nahoře vlevo se objeví symbol .

## **40018 (R,W,M) – Požadovaný režim 2:**

Volba požadovaného režimu 2.

Počet režimů se vymezuje konfiguračním registrem 40088 – Režim 2, counter.

Způsob volby a indikace režimů záleží též na nastavení konfiguračních registrů 40087 – Režim 2, bridge a 40109 ÷ 40124 – Režim 2, symbol xx popsaných v kap. 2.5.

Formát čísla je 16-bit unsigned integer.

## **40019 (R,W,M) – Požadovaný režim 3:**

Volba požadovaného režimu 3.

Počet režimů se vymezuje konfiguračním registrem 40090 – Režim 3, counter.

Způsob volby a indikace režimů záleží též na nastavení konguračních registrů 40089 – Režim 3, bridge a 40125 ÷ 40140 – Režim 3, symbol xx popsaných v kap. 2.5.

Formát čísla je 16-bit unsigned integer.

#### **40021 (R) – Digitální vstup:**

indikuje aktuální stav DI. Formát čísla je 16-bit unsigned integer, rozsah je 1 bit Lsb registru. Aktivní režim: svorky 3,4 rozpojeny = 0, Svorky 3,4 spojeny = 1. Pasivní režim: na svorkách 3,4 ≥7V = 0, na svorkách 3,4 ≤3V = 1.

# **40024 (R,W) – Digitální výstup:**

Aktuální hodnota DO. Formát čísla je 16-bit unsigned integer. DO je konfigurovatelný do dvou funkčních režimů a to buď jako dvoustavový digitální výstup nebo proporční digitální výstup. Záleží na nastavení konfiguračních registrů 40051 - Digitální výstup TOP a 40052 - Digitální výstup PRESC, popsaných v kap. 2.5.

Dvoustavový DO se ovládá hodnotami vypnuto = 0, sepnuto = Digitální výstup TOP +1.

## **40025 (R,W, M - záleží na nastavení Režim x, bridge) – Symbol na pozici 1:**

určuje, jaký symbol bude zobrazen na LCD v oblasti A vlevo. Tabulka použitelných symbolů je v tab. 1. Formát čísla je 16-bit unsigned integer. Např. zadáním čísla 6 se zobrazí symbol otevřeného okna jako informace z řídícího systému, že příslušný snímač detekoval otevření okna.

Pokud je tato pozice na LCD obsazena svázáním s jedním z režimů (Režim x, bridge = 1), symbol na této pozici nelze změnit po lince přepsáním tohoto registru, ale pouze změnou režimu.

## **40026 (R,W, M - záleží na nastavení Režim x, bridge) – Symbol na pozici 2:**

určuje, jaký symbol bude zobrazen v oblasti A uprostřed. Tabulka použitelných symbolů je v tab. 1. Formát čísla je 16-bit unsigned integer.

Pokud je tato pozice na LCD obsazena svázáním s jedním z režimů (Režim x, bridge = 1), symbol na této pozici nelze změnit po lince přepsáním tohoto registru, ale pouze změnou režimu.

### **40027 (R,W, M - záleží na nastavení Režim x, bridge) – Symbol na pozici 3:**

určuje, jaký symbol bude zobrazen v oblasti A vpravo. Tabulka použitelných symbolů je v tab. 1. Formát čísla je 16-bit unsigned integer.

Pokud je tato pozice na LCD obsazena svázáním s jedním z režimů (Režim x, bridge = 1), symbol na této pozici nelze změnit po lince přepsáním tohoto registru, ale pouze změnou režimu.

## *2.3 Popis Status registru:*

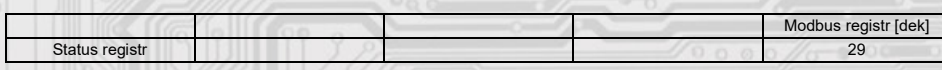

## **40029 (R,W) – Status registr:**

poskytuje nadřízenému systému informace o vnitřní stavu přístroje, např. aktuální chybové stavy nebo informaci, že manuální nastavovací menu je právě aktivováno uživatelem. Zároveň slouží jako přijímací registr pro speciální příkazy, např. **přepiš / zálohuj pracovní registry do FLASH.** 

Formát čísla je 16-bit unsigned integer.

Bližší popis viz. Status registr v kap. **2.1 Popis registrů přístroje.**

#### *2.4 Popis uživatelských registrů:*

ł

Uložení do FLASH se provede až po zapsání 0xC002 (49154 dek) do 40029 - Status registru.

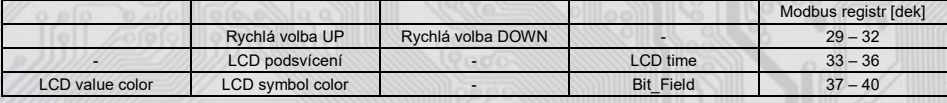

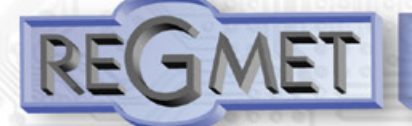

## **40030 (R,W,M) – Rychlá volba UP:**

Definuje rychlou volbu prostředního tlačítka. Formát čísla je 16-bit unsigned integer.

Může nabývat 6 stavů:

10 dek = pro tlačítko není zvolena žádná rychlá volba

- 19 dek = pro tlačítko je zvolena rychlá volba žádané teploty, u tlač. bude zobrazen symbol **T**
- 20 dek = pro tlačítko je zvolena rychlá volba žádané vlhkosti, u tlač. bude zobrazen symbol **H**
- 21 dek = pro tlačítko je zvolena rychlá volba požadovaného režimu 1, u tlač. bude zobrazen symbol **M1** 22 dek = pro tlačítko je zvolena rychlá volba požadovaného režimu 2, u tlač. bude zobrazen symbol **M2** 23 dek = pro tlačítko je zvolena rychlá volba požadovaného režimu 3, u tlač. bude zobrazen symbol **M3**

## **40031 (R,W,M) – Rychlá volba DOWN:**

Definuje rychlou volbu dolního tlačítka. Formát čísla je 16-bit unsigned integer. Může nabývat 6 stavů:

10 dek = pro tlačítko není zvolena žádná rychlá volba

19 dek = pro tlačítko je zvolena rychlá volba žádané teploty, u tlač. bude zobrazen symbol **T**

20 dek = pro tlačítko je zvolena rychlá volba žádané vlhkosti, u tlač. bude zobrazen symbol **H**

21 dek = pro tlačítko je zvolena rychlá volba požadovaného režimu 1, u tlač. bude zobrazen symbol **M1**

22 dek = pro tlačítko je zvolena rychlá volba požadovaného režimu 2, u tlač. bude zobrazen symbol **M2**

23 dek = pro tlačítko je zvolena rychlá volba požadovaného režimu 3, u tlač. bude zobrazen symbol **M3**

## **40034 (R,W,M) – LCD podsvícení:**

Nastavení podsvícení LCD při neaktivním displeji (spořící režim) \*\* (viz kap. **1.3**).

Formát čísla je 16-bit unsigned integer, rozsah nastavení po lince je 0 dek ÷ 100 dek = 0 ÷ 100% na displeji.

## **40036 (R,W,M) – LCD time:**

Nastavení aktivního času displeje, po kterém se bez aktivity na tlačítkách LCD přepne do spořícího režimu. Formát čísla je 16-bit unsigned integer, rozsah nastavení po lince je 5 dek ÷ 60 dek = 5 ÷ 60s na displeji.

#### **40037 (R,W,M) – LCD value color:**

Nastavení barvy zobrazení teploty a vlhkosti. Rozsah 4bity pro každou veličinu. bit  $0 \div 3$  = teplota bit  $4 \div 7 =$  vlhkost  $bit 8 \div 11 = CO2$ Tabulka použitelných barev je v tab. 3.

## **40038 (R,W,M) – LCD symbol color:**

Nastavení barvy zobrazení symbolů. Rozsah 4bity pro každou pozici.

bit  $0 \div 3$  = symbol vlevo

bit  $4 \div 7 =$  symbol uprostřed

bit  $8 \div 11 =$  symbol vpravo

Tabulka použitelných barev je v tab. 3.

Jedná se o výchozí nastavení barev hlavně pro pozice svázané s jedním z režimů (Režim x, bridge = 1), jinak lze podle příkladu v 4.6 zobrazovat jakýkoliv symbol jakoukoliv barvou.

## **40040 (R,W) – Bit\_Field:**

Pole bitových proměnných.

l

- bit 0: 0 = Menu je přístupné z klávesnice přístroje
- 1 = Menu není přístupné z klávesnice přístroje (např. pro hotely, školy...)
- bit 1: 0 = Tlačítka jsou aktivní hned po prvním zmáčknutí
- 1 = Prvním zmáčknutím jakéhokoliv tlačítka se plně rozsvítí displej, teprve dalším zmáčknutím se vykoná daná funkce bit 2: 0 = Na displeji se zobrazuje hodnota právě měřené teploty ze snímače (reg. 40001)
- 1 = Na displeji se místo teploty zobrazuje hodnota z registru 40007
- bit 3: 0 = Na displeji se zobrazuje hodnota právě měřené RH ze snímače (reg. 40002)
- 1 = Na displeji se místo RH zobrazuje hodnota z registru 40008

bit 8÷11: barva oblasti B (T) dle tab. 3 v případě bit 2 = 1

bit 12÷15: barva oblasti C (RH) dle tab. 3 v případě bit 3 = 1

Příklad využití je popsán v kap. **4.6** (Příklad zobrazení jiné teploty než z interního čidla, např. teploty změřené externím teplotním snímačem spolu se změnou barvy zobrazované externí teploty).

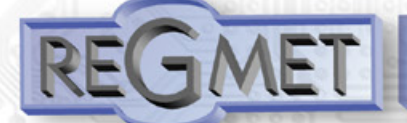

# **2.5 Popis konguračních registrů:**

**Ovladač je možné kongurovat pouze tehdy, pokud je před připojením napájecího napětí (resetem) vložen jumper J6**  (povolení zápisu konguračních hodnot, nastavení pevné adresy ovladače 255 a nastavení komunikační rychlosti 19200 Bd).

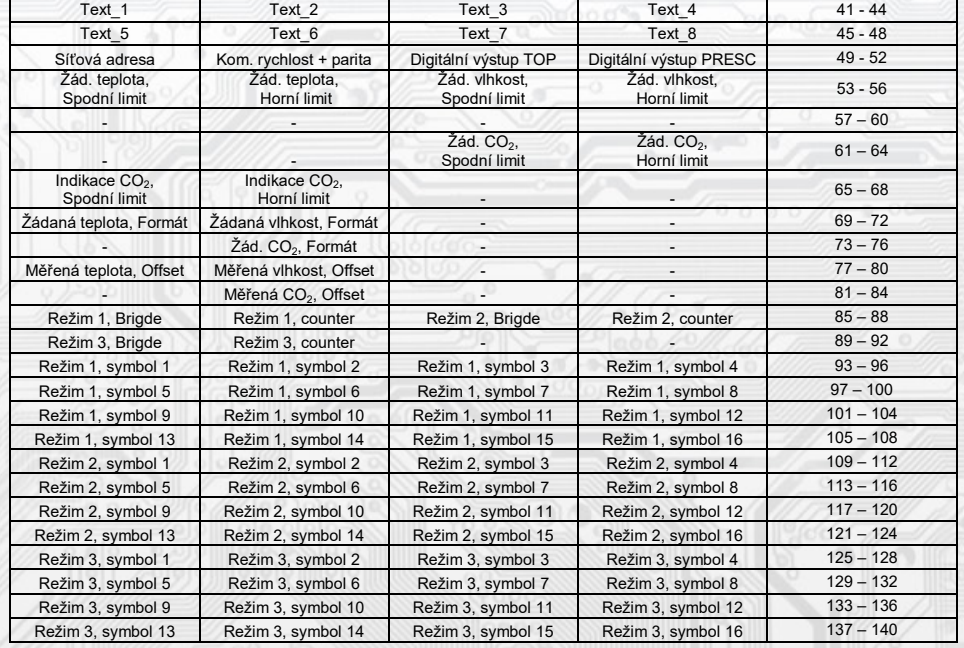

Uložení do FLASH se provede až po zapsání 0xC003 (49155 dek) do 40029 - Status registru.

## **40041 ÷ 40048 (R,WP) - Text:**

Zákaznické textové pole. Je určeno pro zákaznickou identikaci přístroje. Formát čísla je 16-bit unsigned integer. V jednom Modbus registru mohou být dva ASCII znaky.

## **40049 (R,WP) - Síťová adresa:**

Síťová adresa snímače. Formát čísla je 16-bit unsigned integer. Nabývá hodnoty 0 ÷ 255 dek, přičemž adresa 0 je vyhrazena pro broadcast a snímač na ni neodpovídá, adresa 255 je vyhrazena pro konguraci ovladače. Rozsah použitelných adres je tedy  $1 \div 254$ .

# **40050 (R,WP) – Komunikační rychlost + parita:**

Spodní byte: Komunikační rychlost.

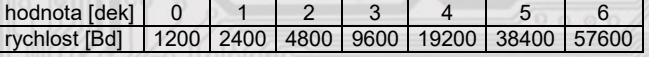

## Horní byte: parita

l

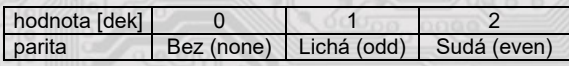

Například: 0x0004 = 19200Bd, bez parity 0x0203 = 9600Bd, sudá parita

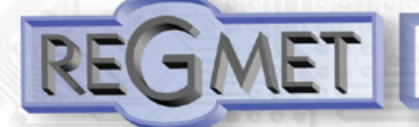

## **40051 (R,WP) – Digitální výstup TOP:**

Zadává počet kroků pro jednu periodu (rozlišení PWM). Formát čísla je 16-bit unsigned integer, rozsah 1 ÷ 65535 dek, hodnota 0 není korektní a nesmí být zadána.

Např. zadáním 99 dek se bude na DO (zápisem do registru 40024 – Digitální výstup) generovat PWM ve 100 krocích, tedy přímo v jednotkách %. Zadáním 255 dek se bude na DO generovat 8bit PWM...

Pro dvoustavový výstup se zadá např. hodnota 1 a potom se bude DO ovládat zápisem do registru 40024 – Digitální výstup: vypnuto = 0, sepnuto = 2 dek.

#### **40052 (R,WP) – Digitální výstup PRESC:**

Předdělič konst. vstupní frekvence (8MHz) pro digitální výstup. Formát čísla je 16-bit unsigned integer. Určuje čas trvání jednoho kroku v periodě. Základní jednotka je 0,125μs a násobící poměr odpovídá hodnotě Digitální výstup PRESC +1.

Např. pro 40052 - Digitální výstup PRESC = 1 je základní délka kroku násobena hodnotou 2 = 0,25μs.

Pro určení doby periody se musí čas jednoho kroku násobit počtem kroků v periodě (40051 - Digitální výstup TOP). Např. pro 40051 - Digitální výstup TOP = 99 a 40052 - Digitální výstup PRESC = 799 je doba jednoho kroku 0,125μs x (799+1) = 100μs, násobené počtem kroků 100 = 0,01s = 100 Hz. Frekvence PWM signálu je tedy 100Hz, neboli délka periody PWM signálu je 10ms.

## **40053 (R,WP) – Žádaná teplota, Spodní limit:**

Zadání spodního limitu nastavení korekce teploty tlačítky.

Hodnota je ve °C ve formě 16-bitového čísla se znaménkem (signed integer) násobeného konst. 10.

Například při nastavení tohoto registru na -50 a registru 40054 - Žádaná teplota, horní limit na 50 bude rozsah nastavení z kláves +/- 5,0°C a hodnota se bude jevit jako požadovaná korekce teploty.

Při nastavení tohoto registru např. na 100 a registru 40054 - Žádaná teplota, horní limit na 300, bude rozsah nastavení z kláves 10,0 – 30,0 °C a hodnota se bude jevit jako požadovaná teplota.

#### **40054 (R,WP) – Žádaná teplota, Horní limit:**

Zadání horního limitu nastavení korekce teploty tlačítky. Hodnota je ve °C ve formě 16-bitového čísla se znaménkem (signed integer) násobeného konst. 10.

### **40055 (R,WP) – Žádaná vlhkost, Spodní limit:**

Zadání spodního limitu nastavení žádané vlhkosti tlačítky. Hodnota je v % ve formě 16-bit unsigned integer, rozsah 0 ÷ 100 dek. Například při nastavení tohoto registru na 20 a registru 40056 - Žádaná vlhkost, Horní limit na 80 bude rozsah nastavení z klávesnice přístroje 20 ÷ 80 %.

# **40056 (R,WP) – Žádaná vlhkost, Horní limit:**

Zadání horního limitu nastavení žádané vlhkosti tlačítky. Hodnota je v % ve formě 16-bit unsigned integer, rozsah 0 ÷ 100 dek.

## **40063 (R,WP) – Žádaná CO2, Spodní limit:**

Zadání spodního limitu nastavení žádané CO2 tlačítky. Hodnota je v ppm ve formě 16-bit unsigned integer, rozsah 0 ÷ 2000 dek.

## **40064 (R,WP) – Žádaná CO2, Horní limit:**

Zadání horního limitu nastavení žádané CO2 tlačítky. Hodnota je v ppm ve formě 16-bit unsigned integer, rozsah 0 ÷ 2000 dek.

## **40065 (R,WP) – Indikace úrovně CO2, Spodní limit:**

Do této hodnoty bude Indikace úrovně CO2 na LCD svítit zeleně. Hodnota je v ppm ve formě 16-bit unsigned integer, rozsah 0 ÷ 2000 dek.

## **40066 (R,WP) – Indikace úrovně CO2, Horní limit:**

l

Od této hodnoty bude Indikace úrovně CO2 na LCD svítit červeně. Při hodnotách naměřené koncentrace CO2 mezi těmito limity bude "Indikace úrovně CO2 na LCD svítit žlutě. Hodnota je v ppm ve formě 16-bit unsigned integer, rozsah 0 ÷ 2000 dek.

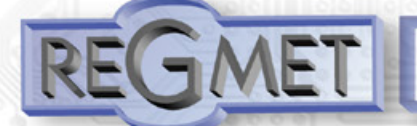

## **40069 (R,WP) – Žádaná teplota, Formát:**

Zobrazení popisu nastavované hodnoty a bargrafu v obrazovce nastavování teploty (z menu).

Bit.1 Bit.0 určují zobrazovaný bargraf:

- 0 0 bez bargrafu
- 0 1 relativní bargraf (dva trojúhelníky spojené ostrým úhlem uprostřed)
- 1 0 absolutní bargraf (vzrůstající trojúhelník)
- 1 1 konstantníi bargraf (Obdélník)

# Bit.10 Určuje popisný text:

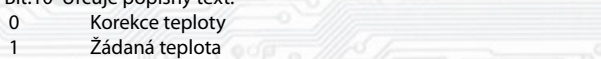

Takže pokud se do registru 40069 zapíše:

- 1 dek = popis: Korekce teploty, bargraf:
	- (pro nastavení relativní požadované hodnoty)
- 1026 dek = popis: Žádaná teplota, bargraf: (pro nastavení absolutní požadované hodnoty)

## **40070 (R,WP) – Žádaná vlhkost, Formát:**

Zobrazení bargrafu v obrazovce nastavování rel. vlhkosti.

- Bit.1 Bit.0 určují zobrazovaný bargraf:
- 0 0 bez bargrafu
- 0 1 relativní bargraf (dva trojúhelníky spojené ostrým úhlem uprostřed)
- 1 0 absolutní bargraf (vzrůstající trojúhelník)<br>1 1 konstantníi bargraf (Obdélník)
- konstantníi bargraf (Obdélník)

#### **40074 (R,WP) – Žádaná CO2, Formát:**

Zobrazení bargrafu v obrazovce nastavování CO2.

Bit.1 Bit.0 určují zobrazovaný bargraf:<br>0 0 bez bargrafu

- bez bargrafu
- 0 1 relativní bargraf (dva trojúhelníky spojené ostrým úhlem uprostřed)
- 1 0 absolutní bargraf (vzrůstající trojúhelník)
- 1 1 konstantníi bargraf (Obdélník)

## 40077 (R,WP) – Měřená teplota, Offset:

Zadání offsetu měřené teploty.

Hodnota je ve °C ve formě 16-bitového čísla se znaménkem (signed integer) násobeného konst. 10.

Jelikož má přístroj nějakou vlastní spotřebu energie a teplotní snímač je jeho součástí, dochází k ovlivnění měřené teploty energií vyzářenou z přístroje. Po instalaci přístroje a vytemperování po dobu min. 2h se rozdíl měřené a skutečné teploty ustálí na konstantní hodnotě a je možné tento rozdíl kompenzovat nastavením offsetu měřené teploty. Z výroby je přednastaven offset -1,0°C, ale záleží na materiálu stěny, umístění, četnosti komunikace, zatížení linky...

Například pokud se po vytemperování přístroje (min. 2h) zdá, že přístroj přeměřuje o 0,5°C, nastaví se v tomto registru hodnota -15 (z výroby už je přednastaveno -10) a přístroj bude zobrazovat a vysílat skutečnou prostorovou teplotu.

## 40078 (R,WP) – Měřená vlhkost, Offset:

Zadání offsetu měřené vlhkosti.

Hodnota je v % ve formě 16-bitového čísla se znaménkem (signed integer) násobeného konst. 10.

## 40082 (R,WP) – Měřená CO2, Offset:

Zadání offsetu měřené CO2.

Hodnota je v ppm ve formě 16-bitového čísla se znaménkem (signed integer).

#### **40085 (R,WP) – Režim 1, Brigde:**

l

Zadává propojení volby režimu tlačítky s LCD. Formát čísla je 16-bit unsigned integer. Může nabývat pouze 4 stavy:

- 0 dek = Režim 1 není svázán s žádnou pozicí na LCD. Změna režimu je možná pouze z nadřízeného systému po lince nebo přes menu přístroje, kdy se změna režimu projeví pouze na lince změnou hodnoty v registru *40017 – Požadovaný režim 1* a nadřízený systém teprve rozhodne, jestli zvolený režim akceptuje a případně ho potvrdí zobrazením vhodného symbolu na některé volné pozici zápisem do registru *40025 ÷ 40027 – Symbol na pozici x*
- 1 dek = změna režimu tlačítky se projeví na lince změnou hodnoty v reg. *40017 Požadovaný režim 1* a zároveň se na LCD v oblasti A vlevo zobrazí příslušný symbol (nastavený v registrech *40093 ÷ 40108 – Režim 1,symbol xx*), číselná hodnota tohoto symbolu se přepíše do registru *40025 – Symbol na pozici 1*
- 2 dek = změna režimu tlačítky se projeví na lince změnou hodnoty v reg. *40017 Požadovaný režim 1* a zároveň se na LCD v oblasti A uprostřed zobrazí příslušný symbol (nastavený v registrech *40093 ÷ 40108 – Režim 1,symbol xx*), číselná hodnota tohoto symbolu se přepíše do registru *40026 – Symbol na pozici 2*
- 3 dek = změna režimu tlačítky se projeví na lince změnou hodnoty v reg. *40017 Požadovaný režim 1* a zároveň se na LCD v oblasti A vpravo zobrazí příslušný symbol (nastavený v registrech *40093 ÷ 40108 – Režim 1,symbol xx*), číselná hodnota tohoto symbolu se přepíše do registru *40027 – Symbol na pozici 3*

#### **40086 (R,WP) – Režim 1, Counter:**

Zadává počet režimů. Formát čísla je 16-bit unsigned integer, rozsah 0 ÷ 16 dek. Např. při zadání čísla 6 se bude přepínat mezi šesti režimy, při zadání čísla 0 nebude Režim 1 vůbec přístupný v menu přístroje.

## **40087 (R,WP) – Režim 2, Brigde:**

Zadává propojení volby režimu tlačítky s LCD. Formát čísla je 16-bit unsigned integer. Může nabývat pouze 4 stavy:

- 0 dek = Režim 2 není svázán s žádnou pozicí na LCD. Změna režimu je možná pouze z nadřízeného systému po lince nebo přes menu přístroje, kdy se změna režimu projeví pouze na lince změnou hodnoty v registru *40018 –Požadovaný režim 2* a nadřízený systém teprve rozhodne, jestli zvolený režim akceptuje a případně ho potvrdí zobrazením vhodného symbolu na některé volné pozici zápisem do registru *40025 ÷ 40027 – Symbol na pozici x*
- 1 dek = změna režimu tlačítky se projeví na lince změnou hodnoty v reg. *40018 Požadovaný režim 2* a zároveň se na LCD v oblasti A vlevo zobrazí příslušný symbol (nastavený v registrech *40109 ÷ 40124 – Režim 2,symbol xx*), číselná hodnota tohoto symbolu se přepíše do registru *40025 – Symbol na pozici 1*
- 2 dek = změna režimu tlačítky se projeví na lince změnou hodnoty v reg. *40018 Požadovaný režim 2*  a zároveň se na LCD v oblasti A uprostřed zobrazí příslušný symbol (nastavený v registrech *40109 ÷ 40124 – Režim 2,symbol xx*), číselná hodnota tohoto symbolu se přepíše do registru *40026 – Symbol na pozici 2*
- 3 dek = změna režimu tlačítky se projeví na lince změnou hodnoty v reg. *40018 Požadovaný režim 2*  a zároveň se na LCD v oblasti A vpravo zobrazí příslušný symbol (nastavený v registrech *40109 ÷ 40124 – Režim 2,symbol xx*), číselná hodnota tohoto symbolu se přepíše do registru *40027 – Symbol na pozici 3*

# **40088 (R,WP) – Režim 2, Counter:**

Zadává počet režimů. Formát čísla je 16-bit unsigned integer, rozsah 0 ÷ 16 dek. Např. při zadání čísla 6 se bude přepínat mezi šesti režimy, při zadání čísla 0 nebude Režim 2 vůbec přístupný v menu přístroje.

## **40089 (R,WP) – Režim 3, Brigde:**

Zadává propojení volby režimu tlačítky s LCD. Formát čísla je 16-bit unsigned integer. Může nabývat pouze 4 stavy:

0 dek = Režim 3 není svázán s žádnou pozicí na LCD. Změna režimu je možná pouze z nadřízeného systému po lince nebo přes menu přístroje, kdy se změna režimu projeví pouze na lince změnou hodnoty v registru *40019 –Požadovaný režim 3* a nadřízený systém teprve rozhodne, jestli zvolený režim akceptuje a případně ho potvrdí zobrazením vhodného symbolu na některé volné pozici zápisem do registru *40025 ÷ 40027 – Symbol na pozici x*

- 1 dek = změna režimu tlačítky se projeví na lince změnou hodnoty v reg. *40019 Požadovaný režim* a zároveň se na LCD v oblasti A vlevo zobrazí příslušný symbol (nastavený v registrech *40125 ÷ 40140 – Režim 3,symbol xx*), číselná hodnota tohoto symbolu se přepíše do registru *40025 – Symbol na pozici 1*
- 2 dek = změna režimu tlačítky se projeví na lince změnou hodnoty v reg. *40019 Požadovaný režim* a zároveň se na LCD v oblasti A uprostřed zobrazí příslušný symbol (nastavený v registrech *40125 ÷ 40140 – Režim 3,symbol xx*), číselná hodnota tohoto symbolu se přepíše do registru *40026 – Symbol na pozici 2*
- 3 dek = změna režimu tlačítky se projeví na lince změnou hodnoty v reg. *40019 Požadovaný režim*
	- a zároveň se na LCD v oblasti A vpravo zobrazí příslušný symbol (nastavený v registrech *40125 ÷ 40140 – Režim 3,symbol xx*), číselná hodnota tohoto symbolu se přepíše do registru *40027 – Symbol na pozici 3*

#### **40090 (R,WP) – Režim 3, Counter:**

l

Zadává počet režimů. Formát čísla je 16-bit unsigned integer, rozsah 0 ÷ 16 dek.

Např. při zadání čísla 6 se bude přepínat mezi šesti režimy, při zadání čísla 0 nebude Režim 3 vůbec přístupný v menu přístroje.

## **40093 ÷ 40108 (R,WP) – Režim 1, symbol 1 ÷ 16:**

Zadává symbol zobrazení danému režimu. Formát čísla je 16-bit unsigned integer. Přehled použitelných symbolů je v tab. 1. Pokud je například v *40086 – Režim 1, Counter* zvoleno 2, tzn., že je zvoleno přepínání mezi 3 režimy, zadají se do prvních 3 reg., *40093, 40094, 40095* čísla dle tab. 1 tak, aby odpovídala požadovaným zobrazením.

## **40109 ÷ 40124 (R,WP) – Režim 2, symbol 1 ÷ 16:**

Zadává symbol zobrazení danému režimu. Formát čísla je 16-bit unsigned integer. Přehled použitelných symbolů je v tab. 1.

### **40125 ÷ 40140 (R,WP) – Režim 3, symbol 1 ÷ 16:**

Zadává symbol zobrazení danému režimu. Formát čísla je 16-bit unsigned integer. Přehled použitelných symbolů je v tab. 1.

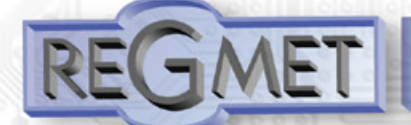

## **2.6 Popis informačních registrů:**

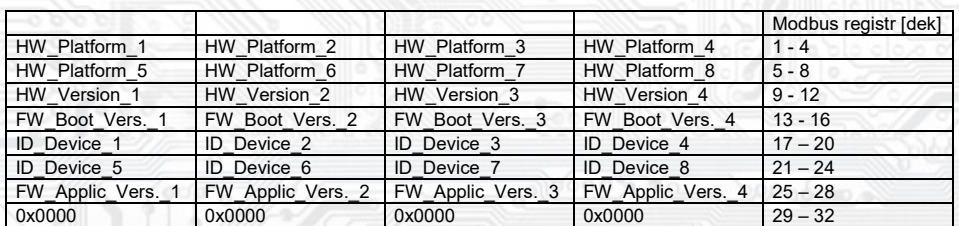

Informace o HW a SW přístroje, vyčítají se přík. 04 (Read Input Registers) na adresách 30001 až 30032 (včetně funkčního kódového pole 3xxxx, tedy registr 30001 se po sběrnici vyšle jako registr 0000). Formát čísla je 16-bit unsigned integer. Jeden Modbus registr obsahuje dva ASCII znaky.

## **2.7 Příklad kongurace režimů:**

Režim 1 chci použít k přepínání denního a nočního režimu, chci, aby se indikace zvoleného režimu hned zobrazila na LCD nahoře vlevo symboly  $\begin{array}{cc} \mathbb{C} & \mathsf{a} & \star \mathsf{c} \end{array}$ :

 *40085 – Režim 1, Bridge = 1 dek 40086 – Režim 1, Counter = 2 dek 40093 – Režim 1, symbol 1 = 3 dek 40094 – Režim 1, symbol 2 = 1 dek*

Režim 2 chci použít k přepínání otáček ventilátoru fancoilu v rozsahu **VYPNUTO – 1 – 2 – 3 – 4 - AUTOMAT**, chci, aby se indikace zvoleného režimu hned zobrazila na LCD nahoře uprostřed symboly

ക©ി ക≏1 ക≏2 ക≏3 ക≥4 ക≥A :

 *40087 – Režim 2, Bridge = 2 dek 40088 – Režim 2, Counter = 6 dek 40109 – Režim 2, symbol 1 = 33 dek 40110 – Režim 2, symbol 2 = 34 dek 40111 – Režim 2, symbol 3 = 35 dek 40112 – Režim 2, symbol 4 = 36 dek 40113 – Režim 2, symbol 5 = 37 dek 40114 – Režim 2, symbol 6 = 39 dek*

Režim 3 nechci využívat a volnou pozici nahoře vpravo chci použít pro indikaci zapnutého topení symbolem  $\frac{300}{100}$  zápisem hodnoty 58dek do registru 40027 – Symbol na pozici 3 :

 *40089 – Režim 3, Bridge = 0 dek 40090 – Režim 3, Counter = 0 dek 40125 – Režim 3, symbol 1 = 0 dek*

**Příklad nastavení zvláštního režimu**, kdy Režim 1 není svázán s žádnou pozicí na LCD a přitom je možné měnit Režim 1 z menu přístroje

Menu → Režim → Režim 1 →  $\textcircled{}$  →  $\textcircled{}$   $\star$ 

a informaci o této změně poslat po lince do ŘS (ten pak rozhodne, jestli změnu akceptuje a případně může změnu potvrdit indikací daným symbolem na některé volné pozici zápisem do registru 40025 ÷ 40027 – Symbol na pozici x:

 *40085 – Režim 1, Bridge = 0 dek 40086 – Režim 1, Counter = 2 dek 40093 – Režim 1, symbol 1 = 3 dek 40094 – Režim 1, symbol 2 = 1 dek*

ł

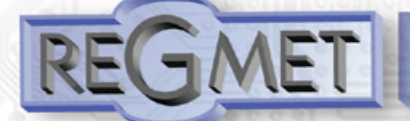

## **2.8 Příklady komunikace:**

# **Příkaz 03 (0x03): Read Holding Registers:**

Master:

 02 03 00 00 00 06 Crc Crc │ │ │ │ └ └ Počet čtených registrů ( 6 registrů) Adresa počátečního čteného registru ( 0x0001 \*\* ) │ └ Příkaz ( Read Holding Registers ) └ Adresa přístroje ( přístroj s adresou 2 )

Slave:

 02 03 0D 00 FF 01 64 00 00 00 00 00 00 02 3E Crc Crc │ │ │ └ └ └ └ Data z registrů ( 0x00FF, 0x0164 )  $\mathsf{L}_{\text{Počet byte}}$  (12) │ └ Příkaz (Read Holding Registers ) └ Adresa přístroje ( přístroj s adresou 2 )

Adresa počátečního registru je 0x0001\*\*, což je adresa registru měřené teploty, počet čtených registrů je šest. Tedy: měřená teplota 0x00FF = 25,5°C, měřená RH 0x0164 = 35,6%RH, měřená CO2 0x023E = 574ppm.

## **Příkaz 16 (0x10) Write Multiple Registers:**

Master:

 FF 10 00 30 00 02 04 00 02 00 03 Crc Crc │ │ │ │ │ │ │ │ │ └ └ Zapisovaná data 2. zapis. reg. ( 0x0003 ) L Zapisovaná data 1. zapis. reg. (0x0002)  $\cdot$  Počet byte (4) │ │ │ │ └ └ Počet zapisovaných registrů ( 2 ) L Adresa prvního zapisovaného registru (0x0031\*\*) │ └ Příkaz ( Write Multiple Registers ) └ Adresa přístroje (s vloženým jumperem J6 – adresa 255 ) Slave: FF 10 00 30 00 02 Crc Crc │ │ │ │ └ └ Počet zapisovaných registrů ( 2 ) │ │ └ └ Adresa prvního zapisovaného registru ( 0x0031\*\* )

│ └ Příkaz (Write Multiple Registers )

└ Adresa přístroje (s vloženým jumperem J6 – adresa 255 )

 Zápisem hodnoty 2dek do registru 0x0031\*\* *(40049 - Síťová adresa)* se nastaví síťová komunikační adresa 2 a zápisem hodnoty 3dek do registru 0x0032\*\* *(40050 - Komunikační rychlost)* se nastaví komunikační rychlost 9 600 Bd.

## **Příkaz 06 (0x06) Write Single Register:**

Master:

FF 06 00 1C C0 03 Crc Crc

- │ │ │ │ └ └ Zapisovaná data ( 0xC003 = 49155dek )
- $\frac{1}{\text{Adresa zapisovaného registeru ( } 0x001D^{**})}$
- │ └ Příkaz ( Write Single Register )

└ Adresa přístroje (s vloženým jumperem J6 – adresa 255 )

Slave:

í

FF 06 00 1C C0 03 Crc Crc

│ │ │ │ └ └ Zapisovaná data ( 0xC003 = 49155dek )

- L Adresa zapisovaného registru ( $0x001D^{**}$ )
- │ └ Příkaz ( Write Single Register )

└ Adresa přístroje (s vloženým jumperem J6 – adresa 255 )

 Zápisem hodnoty 49155dek do registru 0x001D\*\* *(40029 - Status registr)* se konfigurační registry uloží do flash paměti přístroje. Pokud například byla po síti změněna komunikační adresa a rychlost podle předchozího příkladu, teprve po tomto zápisu do Status registru bude tato změna platná i po resetu nebo vypnutí přístroje.

\*\* Při přenosu jsou adresy registrů indexovány od nuly, tj. registr 0x0001 se fyzicky po sběrnici vyšle jako 0x0000… (zero based addressing).

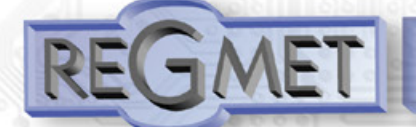

## 3.1 Konfigurace snímače pomocí programu USBset:

Kongurační aplikace **USBset** je volně k dispozici na stránkách výrobce. Ovladač je možné kongurovat pouze tehdy, pokud je před připojením napájecího napětí (resetem) **vložen jumper J6.**

Snímač se propojí s PC kabelem typu USB mini B. Při připojeném kabelu má prioritu USB komunikace před linkou RS485. Po spuštění programu USBset se otevře základní okno a připojený snímač se automaticky spojí s hostujícím PC.

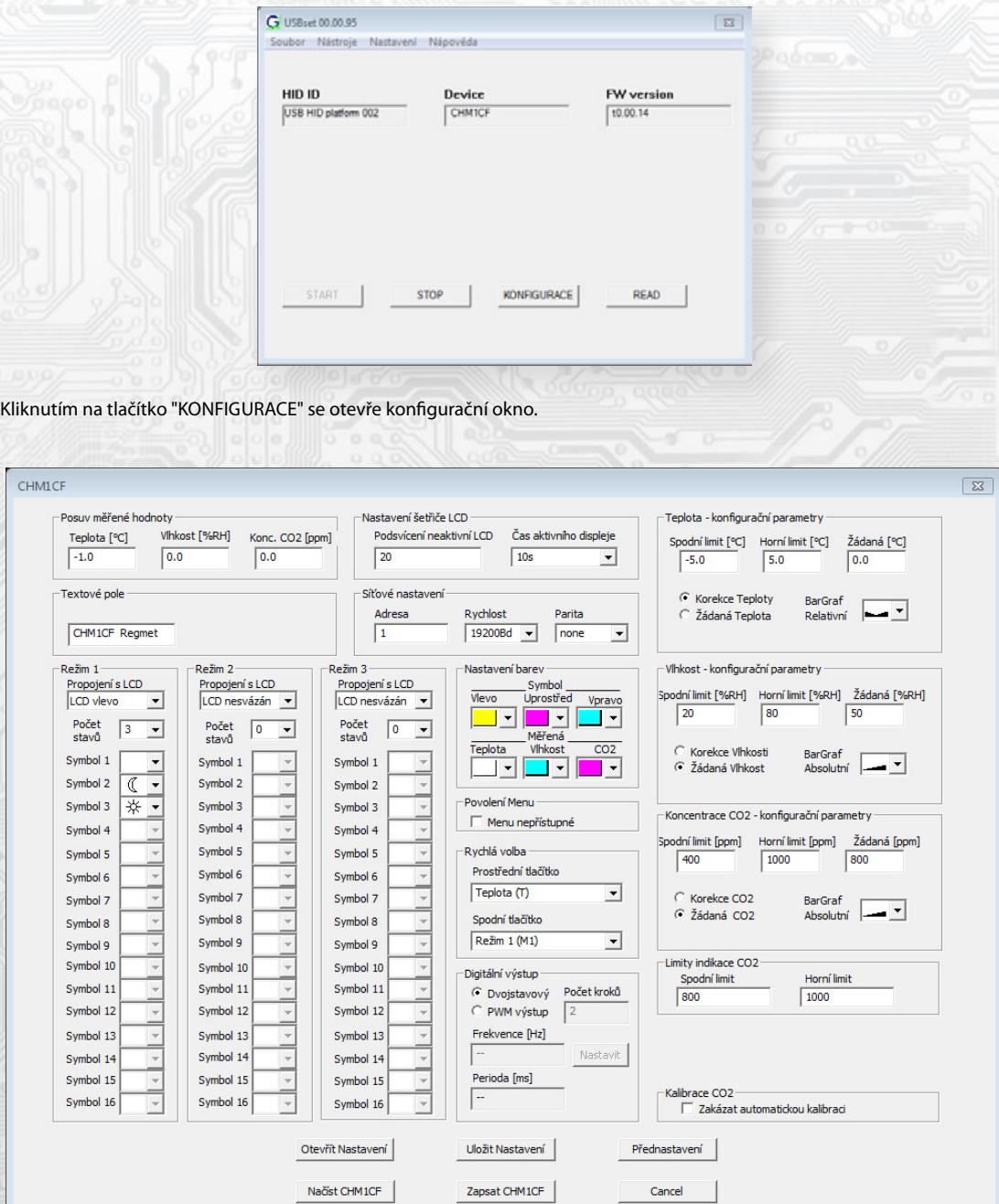

Kliknutím na tlačítko "Načíst CHM1CF" se vyčtou konfigurační hodnoty z flash paměti snímače.

l

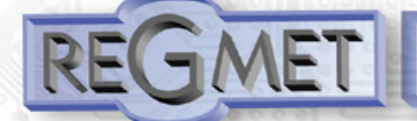

*Popis konguračních hodnot (v závorce je uveden příslušný registr pro možnost nastavení ovladače pomocí jiného software než USBset – viz tab.2) :*

#### *Posuv měřené hodnoty:*

- teplota (40077): Zadání offsetu měřené teploty.

Jelikož má přístroj nějakou vlastní spotřebu energie a teplotní snímač je jeho součástí, dochází k ovlivnění měřené teploty energií vyzářenou z přístroje. Po instalaci přístroje a vytemperování po dobu min. 2h se rozdíl měřené a skutečné teploty ustálí na konstantní hodnotě a je možné tento rozdíl kompenzovat nastavením posuvu měřené teploty. Z výroby je přednastaven offset -1,0°C, ale záleží na konkrétním designu, materiálu stěny, umístění, zatížení linky...

Například pokud se po vytemperování přístroje (min. 2h) zdá, že přístroj přeměřuje o 0,5°C, nastaví se hodnota -1,5 (z výroby už je přednastaveno -1,0) a přístroj bude zobrazovat a vysílat skutečnou prostorovou teplotu.

- vlhkost (40078): Zadání offsetu měřené vlhkosti.

- konc. CO2 (40082): Zadání offsetu měřené koncentrace CO2.

#### *Nastavení šetřiče LCD:*

Podsvícení neaktivního LCD (40034): slouží k nastavení podsvícení LCD při neaktivním displeji (spořící režim) v rozsahu 0 ÷ 100% \*\* (viz kap. 1.3).

*Čas aktivního displeje (40036):* Nastavení aktivního času displeje, po kterém se LCD bez aktivity na tlačítkách přepne do spořícího režimu.

*Textové pole (40041 ÷ 40048):* určeno pro zákaznickou identikaci ovladače (název, umístění…).

#### *Síťové nastavení:*

*- adresa (40049):* volba síťové adresy v rozsahu 1 ÷ 254 pro provoz snímače na sériové lince.

*- rychlost (40050):* Volba komunikační rychlosti v rozsahu 1200 ÷ 57600 Bd pro provoz ovladače na sériové lince.

*- parita (40050):* Volba parity. none: bez parity

 odd: lichá parita even: sudá parita

## *Teplota - kongurační parametry:*

*Spodní limit (40053):* Zadání spodního limitu nastavení korekce teploty tlačítky. Například při nastavení -5,0 a Horního limitu korekce teploty na 5,0 bude rozsah nastavení z kláves +/- 5,0°C a hodnota se bude jevit jako požadovaná korekce teploty. Při nastavení 10,0 a Horního limitu korekce teploty na 30,0, bude rozsah nastavení z kláves 10,0 až 30,0 °C a hodnota se bude jevit jako požadovaná teplota.

*Horní limit (40054):* Zadání horního limitu nastavení korekce teploty tlačítky.

*Žádaná (40009):* Žádaná hodnota korekce teploty. Meze rozsahu nastavení tlačítky jsou vymezeny Spodní/Horní limit korekce teploty.

*Korekce teploty / Žádaná teplota, BarGraf (40069):* Popisný text při nastavování korekce teploty a volba typu bargrafu.

#### *Vlhkost - kongurační parametry:*

l

*Spodní limit (40055):* Zadání spodního limitu nastavení žádané vlhkosti tlačítky. Například při nastavení 20 a Horního limitu žádané vlhkosti vzduchu na 80 bude rozsah nastavení z klávesnice přístroje 20 ÷ 80 %.

*Horní limit (40056):* Zadání horního limitu nastavení žádané vlhkosti tlačítky.

*Žádaná (40010):* Žádaná hodnota korekce relativní vlhkosti vzduchu. Meze rozsahu nastavení tlačítky jsou vymezeny nastavením Spodní/Horní limit žádané vlhkosti vzduchu.

*Korekce vlhkosti / Žádaná vlhkost, BarGraf (40070):* Popisný text při nastavování korekce vlhkosti a volba typu bargrafu.

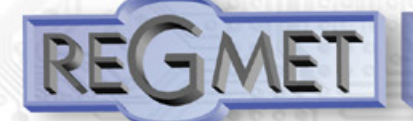

#### *Koncentrace CO2 - kongurační parametry:*

*Spodní limit (40063):* Zadání spodního limitu nastavení žádané koncentrace CO2 tlačítky. Například při nastavení 400 a Horního limitu žádané koncentrace CO2 na 1000 bude rozsah nastavení z klávesnice přístroje 400 ÷ 1000 ppm.

*Horní limit (40064):* Zadání horního limitu nastavení žádané koncentrace CO2 tlačítky.

*Žádaná (40014):* Žádaná hodnota korekce koncentrace CO2. Meze rozsahu nastavení tlačítky jsou vymezeny nastavením Spodní/Horní limit žádané koncentrace CO2.

*Korekce CO2 / Žádaná CO2, BarGraf (40074):* Popisný text při nastavování korekce koncentrace CO2 a volba typu bargrafu.

### *Limity indikace CO2:*

*Spodní limit (40065):* Do této hodnoty bude "Indikace úrovně CO2" na LCD svítit zeleně.

*Horní limit (40066):* Od této hodnoty bude "Indikace úrovně CO2" na LCD svítit červeně. Při hodnotách naměřené koncentrace CO2 mezi těmito limity bude "Indikace úrovně CO2" na LCD svítit žlutě.

#### *Kalibrace CO2:*

Možnost vypnutí automatické kalibrace (AC mód) v případě umístění přístroje v prostředí, kde není zaručeno pravidelné vystavení snímače CO2 koncentraci 400ppm (pravidelné větrání místnosti). V případě zakázání automatické kalibrace je doporučeno provádět pravidelnou manuální kalibraci u výrobce zařízení.

#### *Režim x:*

*Propojení s LCD (40085, 40087,40089):* Zadává propojení volby režimu tlačítky se zobrazením symbolu daného režimu na určité pozici na LCD.

Např. při zadání " LCD uprostřed" se změna režimu tlačítky projeví na lince změnou hodnoty v daném registru a zároveň se na LCD nahoře uprostřed zobrazí příslušný symbol (nastavený níže).

Při zadání "S žádnou pozicí" nebude režim svázán s žádnou pozicí na LCD. Změna režimu je možná pouze z nadřízeného systému po lince nebo přes menu přístroje, kdy se změna režimu projeví pouze

na lince změnou hodnoty v daném registru a nadřízený systém teprve rozhodne, jestli zvolený režim akceptuje a případně ho potvrdí zobrazením vhodného symbolu na některé volné pozici.

*Počet stavů (40086, 40088,40090):* Zadává počet režimů, mezi nimiž bude možno přepínat. Např. při zadání čísla 6 bude možnost přepínat mezi šesti režimy, při zadání čísla 0 nebude režim vůbec přístupný v menu přístroje.

## *Symbol x (40093÷40140):* Zadává symbol zobrazení danému režimu.

Pokud například chceme tento režim použít k přepínání mezi nočním a denním režimem, pak

v "Symbol 1" zvolíme jako symbol nočního režimu měsíček a v "Symbol 2" zvolíme symbol sluníčka.

#### *Nastavení barev (40038, 40037):*

Symbol Vlevo-Uprostřed-Vpravo, Měřená Teplota-Vlhkost/CO2: Zvolí se požadovaná barva pro každou pozici na LCD zvlášť, lze volit i pomocí tlačítek v menu přístroje.

### *Povolení Menu:*

*Menu nepřístupné (40040):* Zatrhnutím se znepřístupní menu např. pro hotely, školy...

#### *Rychlá volba:*

**Prostřední tlačítko (40030):** Definuje rychlou volbu pro dané tlačítko.

**Spodní tlačítko (40031):** Definuje rychlou volbu pro dané tlačítko.

## *Digitální výstup:*

ł

*Dvoustavový:* Digitální výstup bude nabývat pouze dva stavy, zapnuto nebo vypnuto.

*PWM výstup:* Na digitálním výstupu se bude generovat PWM signál s rozlišením nastaveným v kolonce "Počet kroků " a s frekvencí nastavenou v kolonce "Frekvence".

*Počet kroků (40051):* Počet kroků pro 1 periodu. Nastavení rozlišení PWM. Rozsah nastavení 3 až 65536.

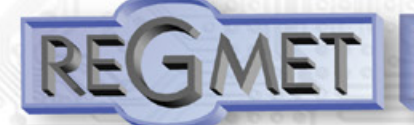

*Frekvence (40052):* Nastavení frekvence PWM signálu. Rozsah nastavení záleží na nastavení počtu kroků pro 1 periodu, neboť max. povolená frekvence PWM je 20kHz.

Po zvolení počtu kroků a frekvence PWM je nutno kliknout na tlačítko Nastavit (vedle Frekvence). V okénku Frekvence se zobrazí nejbližší možná reálná hodnota frekvence.

*Perioda:* Perioda PWM signálu přepočítaná z nastavené frekvence PWM.

Po nastavení požadovaných hodnot a veličin dojde po kliknutím na tlačítko "Zapsat CHM1CF" k uložení nových konfiguračních hodnot do flash paměti snímače.

Podmínkou zápisu do flash paměti je vložení jumperu J6 (povolení zápisu konfiguračních hodnot) před kliknutím na tlačítko " Zapsat". Kliknutím na tlačítko "Cancel" se zavře konfigurační okno.

Po odpojení USB kabelu se vytáhne jumper J6 a přístroj je připraven k provozu.

**"Uložit Nastavení"** – uloží konguraci nastavenou v konguračním okně jako soubor s příponou .rgc. "Otevřít Nastavení" – nastaví hodnoty v konfiguračním okně podle zvoleného souboru.

## *3.2 Obměna aplikační části FW:*

Po spuštění programu USBset se kliknutím na Nástroje - *BootLoader* otevře okno:

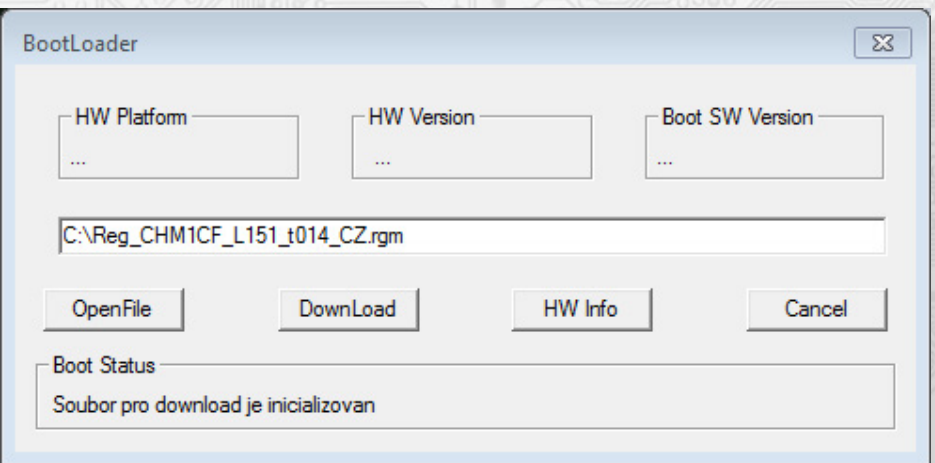

Podmínkou pro práci s aplikací je vložení jumperu J6 (povolení zápisu konfiguračních hodnot).

Pomocí tlačítka "OpenFile" se vybere nový aplikační FW a pomocí tlačítka "DownLoad" se odstartuje obměna FW, která už je řízena automaticky PC a zařízením.

Pro maximální jednoduchost a bezpečnost má každé zařízení jednoznačnou identikaci HW platformy. Toto označení popisuje HW topologii a určuje jaké aplikační FW mohou být pro daný typ HW použity. Tato informace může byt vyčtena pomocí tlačítka "HW info".

Aplikační FW jsou distribuovány v datovém formátu " .reg ". Při obměně aplikace po spojení PC se zařízením se vždy vyčtou informace o HW platformě a verzi HW. Zároveň se načtou popisovače HW platformy a verze HW ze souboru " .reg ". Pokud nebudou HW platforma verze HW kompatibilní nedojde k obměně FW.

 Pokud dojde při obměně aplikačního FW k výpadku komunikace, např. při poklesu napájecího napětí, aplikační SW nebude funkční. V takovém případě nebude fungovat automatické spouštění

"bootloadovacího" procesu ani nepůjde automaticky vyčíst HW info. Bootloader v zařízení se aktivuje vždy po resetu, tedy je nutné zařízení resetovat ručně. Buď pomocí RESET jumperu nebo prostým odpojením a následným připojeným napájecího napětí.

- Je li poškozená automatická sekvence spuštění obměny FW:
	- Vypněte zařízení nebo připojte jumper na RESET piny
	- Spusťte bootloadovací proces pomocí tlačítka "DownLoad" Zapněte napájení nebo uvolněte RESET jumper
	-
	- Prodleva mezi aktivací tlačítka "DownLoad" a zapnutím popř. RESETEM zařízení musí být kratší než 2s

Po odpojení USB kabelu se vytáhne jumper J6 a provede se reset přístroje krátkým zkratnutím RST propojky (J7).

Kontrola integrity obsahu pamětí:

í

 Jak bootloader tak i aplikace jsou chráněny kontrolními součty. Pokud dojde k porušení integrity dat, poškodí se obsah FLASH paměti MCU, nebude poškozený program spuštěn.

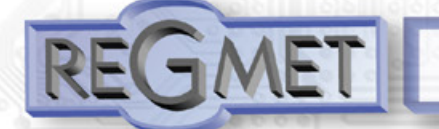

# *Tabulka symbolů (tab. 1):*

ł

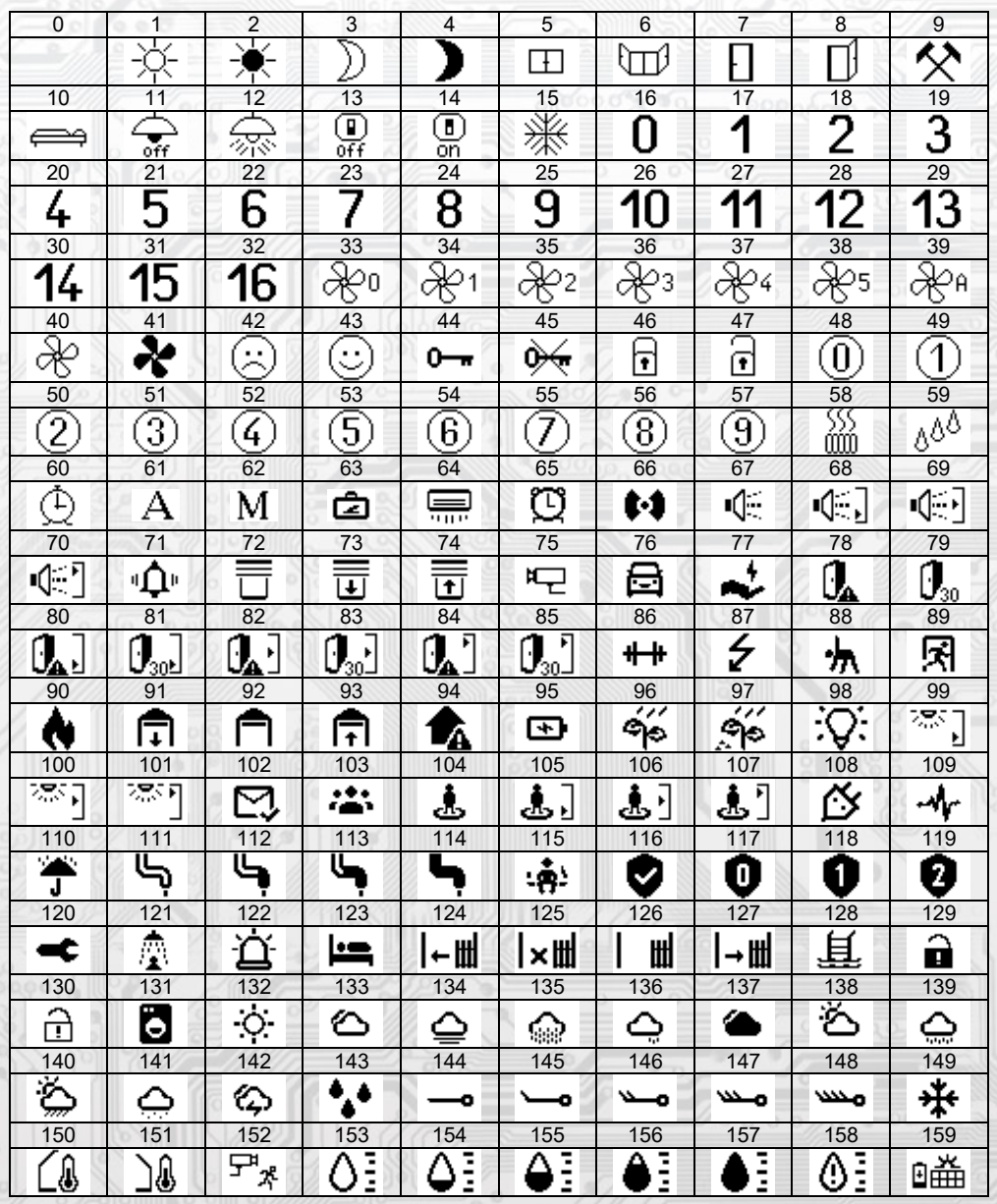

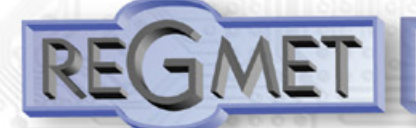

## *Obsah Modbus Holding Registers (tab. 2):*

# **Provozní registry:**

Uložení do FLASH se provede až po zapsání 0xC001 (49153 dek) do 40029 - Status registru.

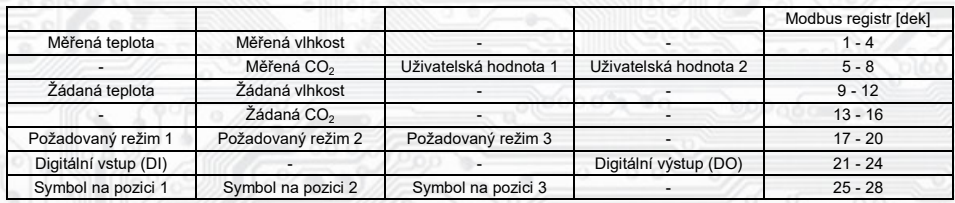

## **Status registr:**

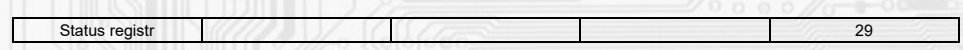

# **Uživatelské registry:**

Uložení do FLASH se provede až po zapsání 0xC002 (49154 dek) do 40029 - Status registru.

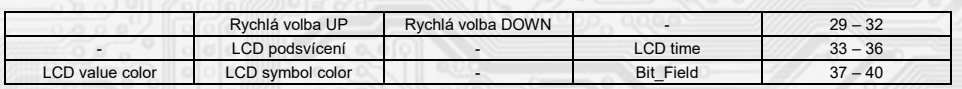

## **Kongurační registry:**

í

Uložení do FLASH se provede až po zapsání 0xC003 (49155 dek) do 40029 - Status registru.

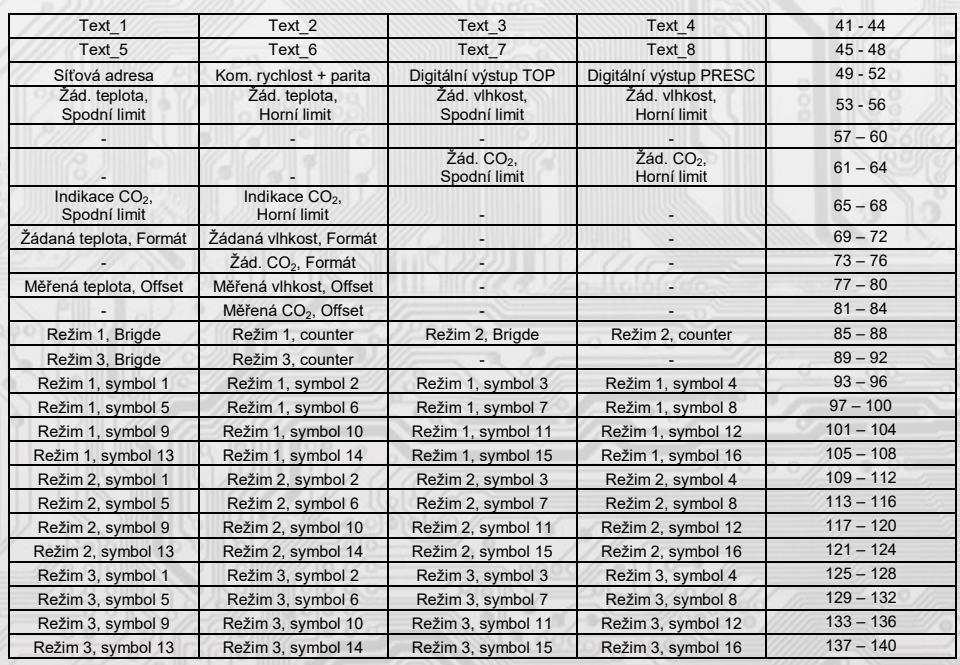

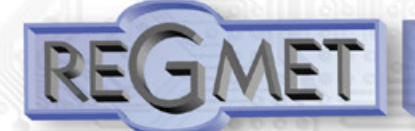

l

# **Ovladač s komunikací po lince RS485 protokolem Modbus RTU s barevným TFT displejem CHM1CF**

# *Tabulka barev (tab. 3)*

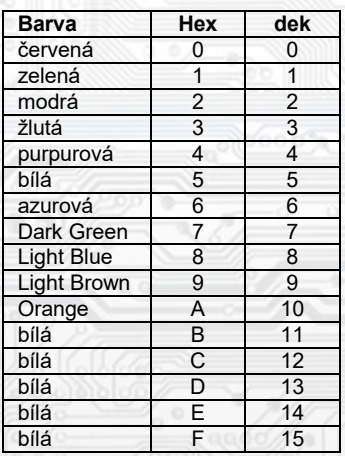

*4.1 Přepis chráněných uživatelských a konguračních registrů po lince RS485 s běžnou komunikační adresou bez použití HW klíče (jumperu J6):*

- 1) Do registru 40029 Status registr se zapíše 0xCBAA (52138 dek), čímž se deaktivuje HW ochrana přepisu konfiguračních registrů.
- 2) Přepíše se jeden (funkcí 06) nebo více registrů (funkcí 16) novou hodnotou, která se uloží do RAM. Po zapsání nové hodnoty se automaticky opět aktivuje HW ochrana přepisu konfiguračních registrů a další zápis do chráněných registrů není možný.
- 3) Do registru 40029 Status registr se zapíše 0xCBAA (52138 dek), čímž se opět deaktivuje HW ochrana přepisu konfiguračních registrů.
- 4) Do registru 40029 Status registr se zapíše 0xC003 (49155 dek), čímž se hodnota uložená v RAM přepíše do FLASH paměti přístroje.
- Po zápisu se opět automaticky aktivuje HW ochrana přepisu konfiguračních registrů.

## 4.2 Příklad nastavení offsetu měřené teploty po lince RS485 s běžnou komunikační adresou  *bez použití HW klíče (jumperu J6):*

Jelikož má přístroj nějakou vlastní spotřebu energie (závislou na nastavení podsvícení LCD, zatížení linky...) a teplotní snímač je součástí ovladače, dochází k ovlivnění měřené teploty energií vyzářenou z přístroje. Po instalaci ovladače a vytemperování po dobu min. 2h se rozdíl měřené a skutečné teploty ustálí na konstantní hodnotě a je možné tento rozdíl kompenzovat nastavením posuvu měřené teploty.

To je možné provést přes USB rozhraní programem USBset (kap. 3.1) nebo přes RS485 rozhraní Modbus příkazem (kap. 2.5). Nevýhodou je nutnost demontáže zařízení kvůli nutnosti vložení HW klíče (jumper J6). Pro jeden zápis lze tuto HW ochranu obejít (kap. 3.3) a offset je možno nastavit bez nutnosti demontáže.

Například, pokud zjistíme, že přístroj v ustáleném stavu přeměřuje ještě o 1,0℃ (z výroby už je nastaven offset -1°C):

- 1) Do registru 40029 Status registr se zapíše 0xCBAA (52138 dek), čímž se deaktivuje HW ochrana přepisu konfiguračních registrů.
- 2) Funkcí 06 se do registru 40077 Měřená teplota, Offset zapíše hodnota 0xFFEC (-20 signed, 65516) unsigned) Změna se ihned projeví zobrazením zkorigované hodnoty na displeji. Po resetu zařízení by ale tato změna byla ztracena, proto je nutné ještě provést zápis korekce do flash paměti.
- 3) Do registru 40029 Status registr se zapíše 0xCBAA (52138 dek), čímž se opět deaktivuje HW ochrana přepisu konfiguračních registrů.
- 4) Do registru 40029 Status registr se zapíše 0xC003 (49155 dek), čímž se hodnota uložená v RAM přepíše do FLASH paměti a nastavený offset měřené teploty zůstane platný i po resetu přístroje.

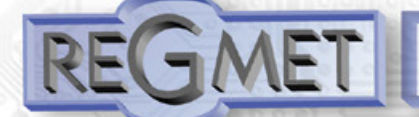

## *4.3 Příklad změny podsvícení LCD ve spořícím režimu po lince RS485 s běžnou komunikační adresou bez použití HW klíče (jumperu J6):*

V případě požadavku měnit podsvícení displeje nadřazeným systémem např. v závislosti na denní době, lze použít následující postup:

- 1) Funkcí 06 se do registru 40034 LCD podsvícení zapíše požadovaná hodnota v rozsahu 0x0001 ÷ 0x0064 (1 ÷ 100dek) Změna se ale neprojeví ihned zobrazením na displeji, je nutné aktivovat displej:
- 2) Do registru 40029 Status registr se zapíše 0xCBAB (52139 dek), čímž se aktivuje displej do plného podsvícení a po uplynutí času nastaveného v reg. 40036 – LCD time se změní na novou hodnotu podsvícení spořícího režimu. Tato nová hodnota není uložena ve flash paměti, takže je platná do resetu nebo nové změny. Při požadavku trvalého uložení do flash je nutný ještě jeden krok:
- 3) Do registru 40029 Status registr se zapíše 0xC002 (49154 dek), čímž se hodnota uložená v RAM přepíše do FLASH paměti a nastavené podsvícení zůstane platné i po resetu přístroje.

## *4.4 Příklad změny režimu po lince RS485:*

1) Funkcí 06 se do registru 40017 – Požadovaný režim 1 nebo 40018 – Požadovaný režim 2 nebo 40019 – Požadovaný režim 3 zapíše požadovaná hodnota. Změna se projeví ihned zobrazením na displeji, pro zapsání do flash je ještě nutné:

2) Do registru 40029 – Status registr se zapíše 0xC001 (49153 dek), čímž se hodnota uložená v RAM přepíše do FLASH paměti a nově zvolený režim zůstane platný i po resetu přístroje. Podmínkou jsou vhodně zvolené parametry registrů 40085 - 400140.

Stejný postup platí pro změnu registru 40009 - Žádaná teplota, 40010 - Žádaná vlhkost a 40025÷27 - Symbol na pozici 1÷3.

## *4.5 Příklad zobrazení symbolu jinou barvou než jaká je nastavená v reg. 40038 (LCD symbol color) nebo v USBsetu: Nastavení barev - symbol*

Například na prostřední pozici (reg. 40026) je požadavek zobrazovat symbol nabíjení baterie (95 - viz tab. 1) podle aktuálního stavu červeně nebo zeleně.

Dolní byte reg. 40026 určuje zobrazený symbol (nabíjení baterie = 95)

Horní byte reg. 40026 nese iformaci o barvě symbolu:

Pokud je MSB horního byte = 0, potom je pro daný symbol použita barva z reg. 40038 (LCD symbol color) nebo z USBsetu: Nastavení barev - symbol

Pokud je MSB horního byte = 1 (maska 0x80), potom je spodních 7 bitů horního byte kód barvy dle tab. 3.

Za předpokladu, že v reg. 40038 je bit  $4 \div 7 = 0$  (červená, dle tab. 3), se zápisem hodnoty 0x005F (95 dek) (nabíjení baterie, dle tab. 1) do reg. 40026 na prostřední pozici zobrazí červený symbol nabíjení baterie.

Zápisem hodnoty 0x815F (33119 dek) se na prostřední pozici zobrazí zelený symbol nabíjení baterie.

Tímto způsobem je možné zobrazovat jakýkoliv symbol jakoukoliv barvou, např. zápisem hodnoty 0x865F se na prostřední pozici zobrazí azurový symbol nabíjení baterie.

### **Reg. 40029:**

í

0xCBAA = 52138 dek unsigned, -13398 dek signed (deaktivace HW ochrany přepisu konfigur. registrů) 0xCBAB = 52139 dek unsigned, -13397 dek signed (aktivace displeje)  $0xC003 = 49155$  dek unsigned, -16381 dek signed (zapsání konfiguračních registrů do flash)  $0xC002 = 49154$  dek unsigned, -16382 dek signed (zapsání uživatelských registrů do flash)  $0xC001 = 49153$  dek unsigned, -16383 dek signed (zapsání provozních registrů do flash)

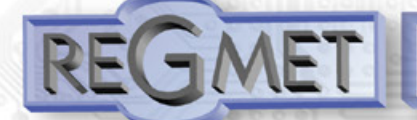

*4.6 Příklad zobrazení jiné teploty než z interního čidla, např. teploty změřené externím teplotním snímačem spolu se změnou barvy zobrazované externí teploty:*

- 1) Do registru *40007* Uživatelská hodnota 1 se zapíše hodnota teploty změřená externím snímačem ve formě 16-bitového čísla se znaménkem (signed integer) násobeného konst. 10, např. 25,1°C = 0x00FB = 251dek.
- 2) reg. 40040 určuje, jestli se zobrazí hodnota z int. čidla nebo hodnota z reg. *40007*, v tom případě i barvu.

 Tedy pokud je hodnota reg. 40040 ve tvaru **0xKLMN** (16bit hexa, tedy 4 znaky), potom "N" je Bit\_field dle popisu v kap. 2.4, bit 2 dolního byte reg. 40040 určuje, jestli se zobrazí hodnota z int. čidla nebo hodnota z reg. 40007.

"**M**" je nevyužit

l

"**L**" je barva horního řádku (teploty) dle tab. 3

"**K**" je barva prostředního řádku (RH) dle tab. 3

 Zápisem 0x104 se na horním řádku zobrazí hodnota z reg. *40007* v zelené barvě (25,1°C zeleně). Změnou bitu 2 z hodnoty 1 na hodnotu 0 se na displeji opět zobrazí hodnota z registru 40001 (Měřená teplota) v původní barvě zvolené v reg. *40037*.

Podobný postup platí pro zobrazení jiné hodnoty rel. vlhkosti než z interního čidla:

- 1) *Do registru 40008 Uživatelská hodnota 2* se zapíše hodnota RH změřená externím snímačem ve formě 16-bitového čísla se znaménkem (signed integer) násobeného konst. 10, např. 35,6% = 0x0164 = 356dek.
- 2) Zápisem 0x2008 do reg. *40040* se na prostředním řádku zobrazí hodnota z reg. *40008* v modré barvě (35,6% modře).

 Změnou bitu 3 z hodnoty 1 na hodnotu 0 se na displeji opět zobrazí hodnota z registru *40002* (Měřená vlhkost) v původní barvě zvolené v reg. *40037*.

## **Příklad zapojení ovladačů do systému (obr.2)**

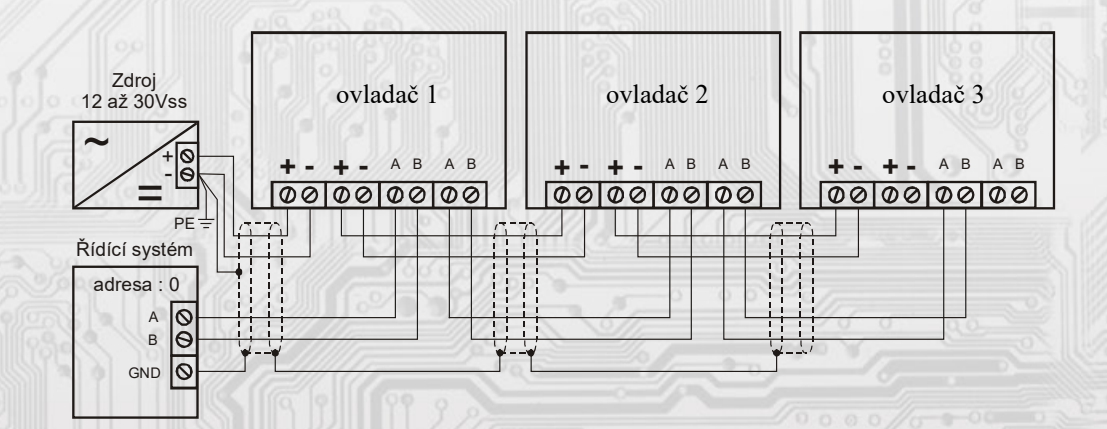